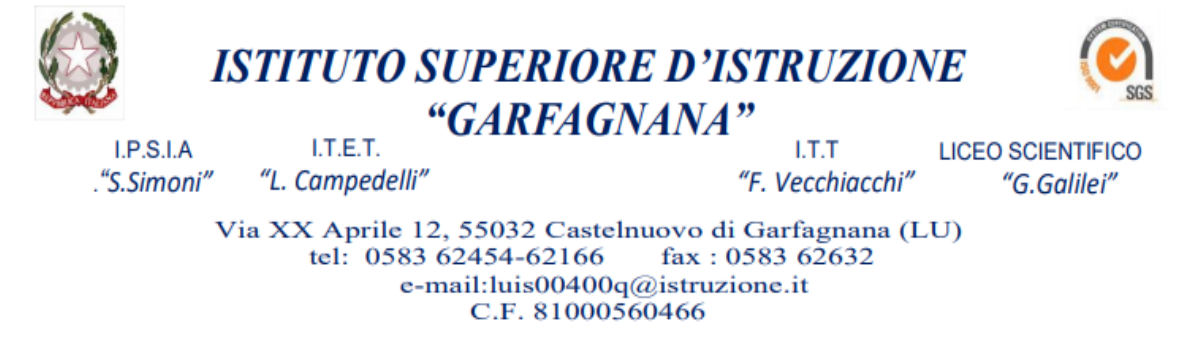

L'ISI "GARFAGNANA" attivando **G Suite for Education** da [una possibilità in più a docenti e studenti per](https://edu.google.com/intl/it_it/products/gsuite-for-education/) [effettuare la didattica a distanza.](https://edu.google.com/intl/it_it/products/gsuite-for-education/)

[Saranno attivate mail personalizzate per l'accesso alla piattaforma Google](https://edu.google.com/intl/it_it/products/gsuite-for-education/)  **[NOMECOGNOME@isigarfagnana.edu.it](https://edu.google.com/intl/it_it/products/gsuite-for-education/)** per dar modo ai docenti di poter avviare classi virtuali o videoconferenze nella [stessa modalità per gli studenti per poter partecipare a dette lezioni.](https://edu.google.com/intl/it_it/products/gsuite-for-education/)

Al momento che vi verranno consegnate le credenziali dovrete effettuare [il primo accesso e cambiare la](https://edu.google.com/intl/it_it/products/gsuite-for-education/)  [password.](https://edu.google.com/intl/it_it/products/gsuite-for-education/)

Google Classroom consente di ottimizzare i compiti, rafforzare la collaborazione e agevolare la comunicazione, per rendere l'insegnamento più produttivo e significativo. I docenti possono creare corsi, distribuire compiti, inviare feedback e tenere tutto sotto controllo, in un unico posto.

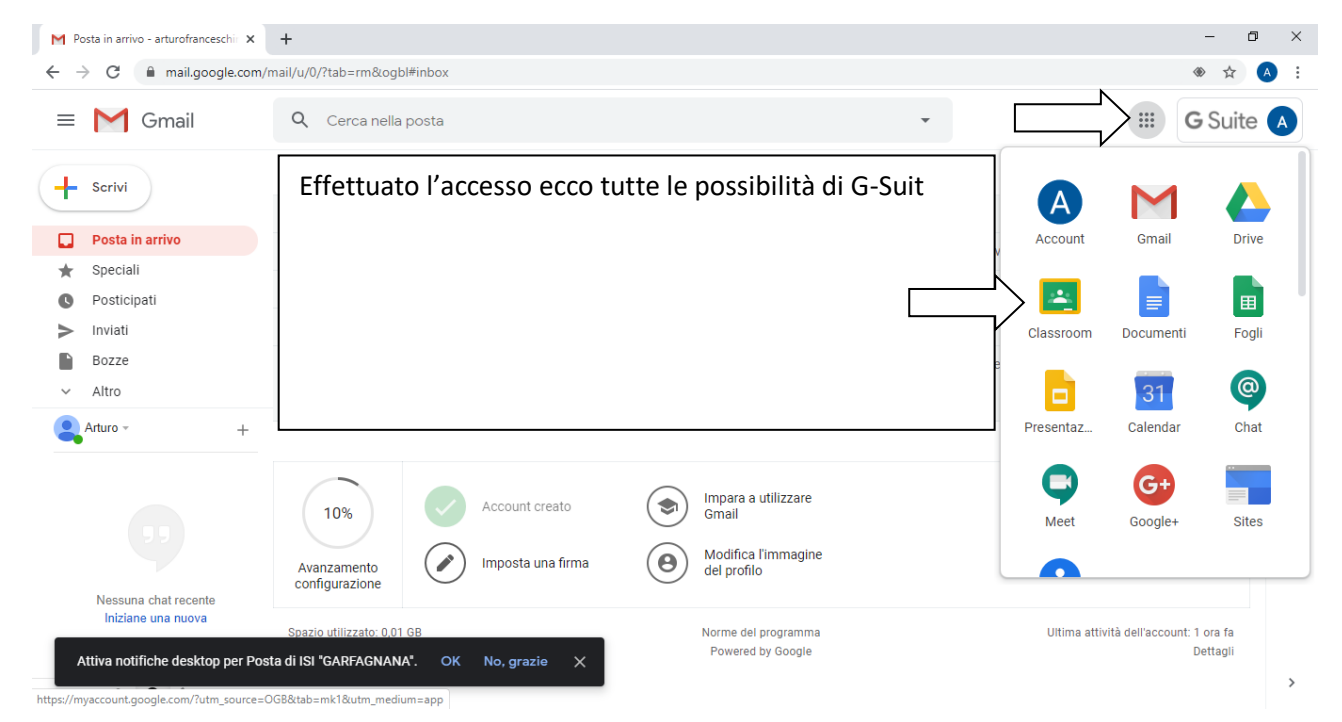

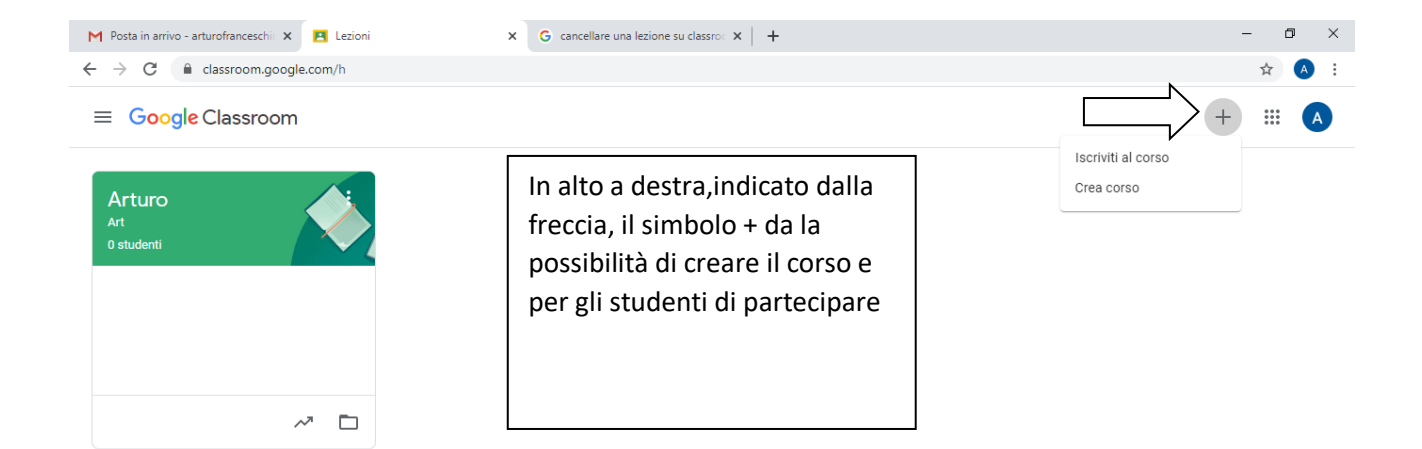

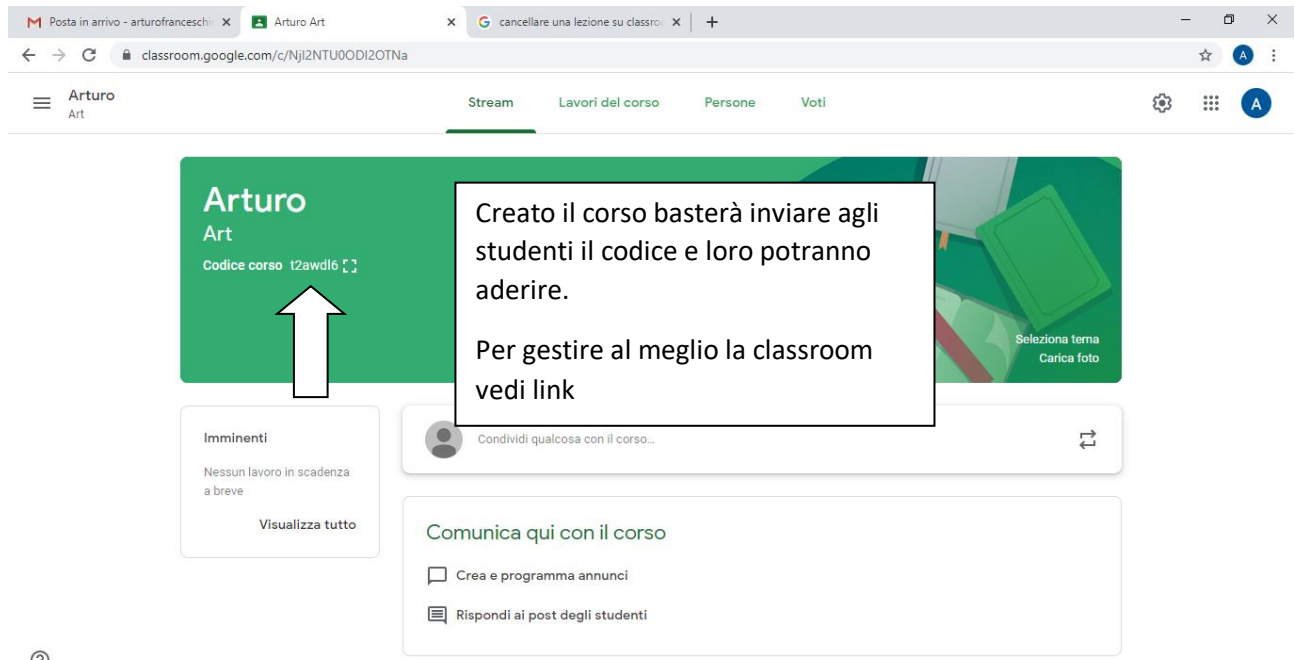

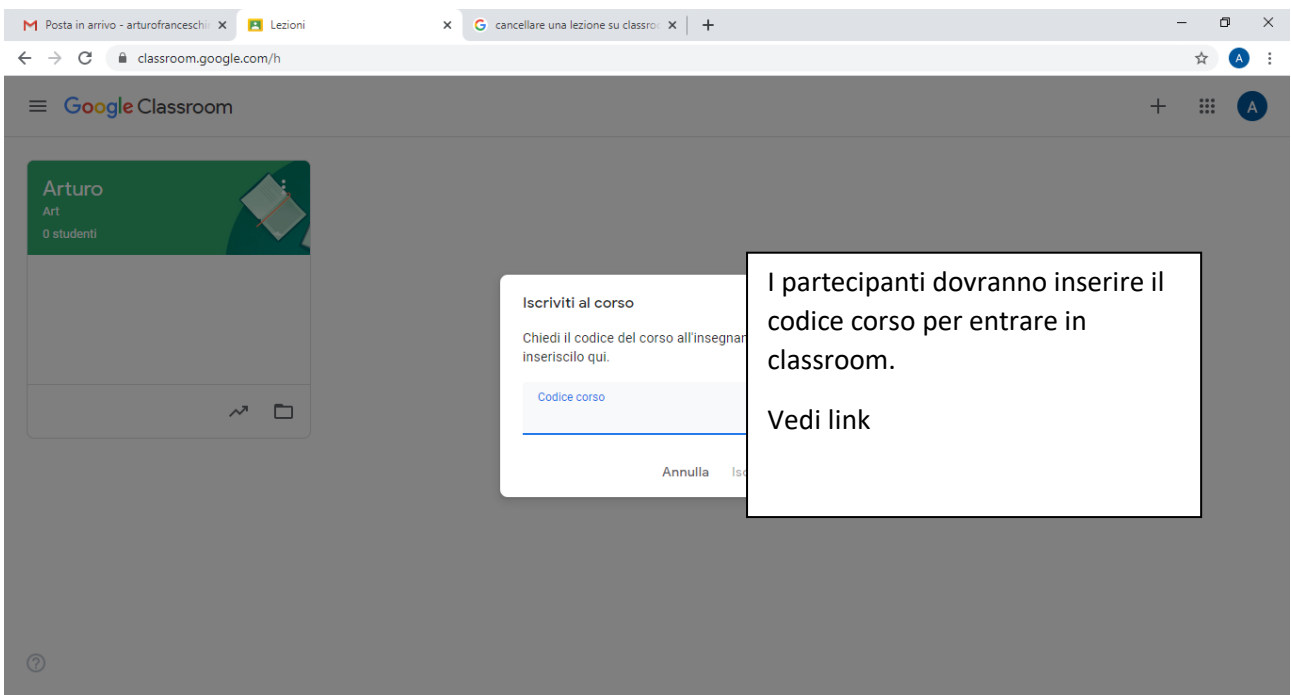

Con Meet, si può creare una videoconferenza ed invitare i partecipanti ovunque si trovino e in qualsiasi momento: basta avere un computer o un dispositivo mobile

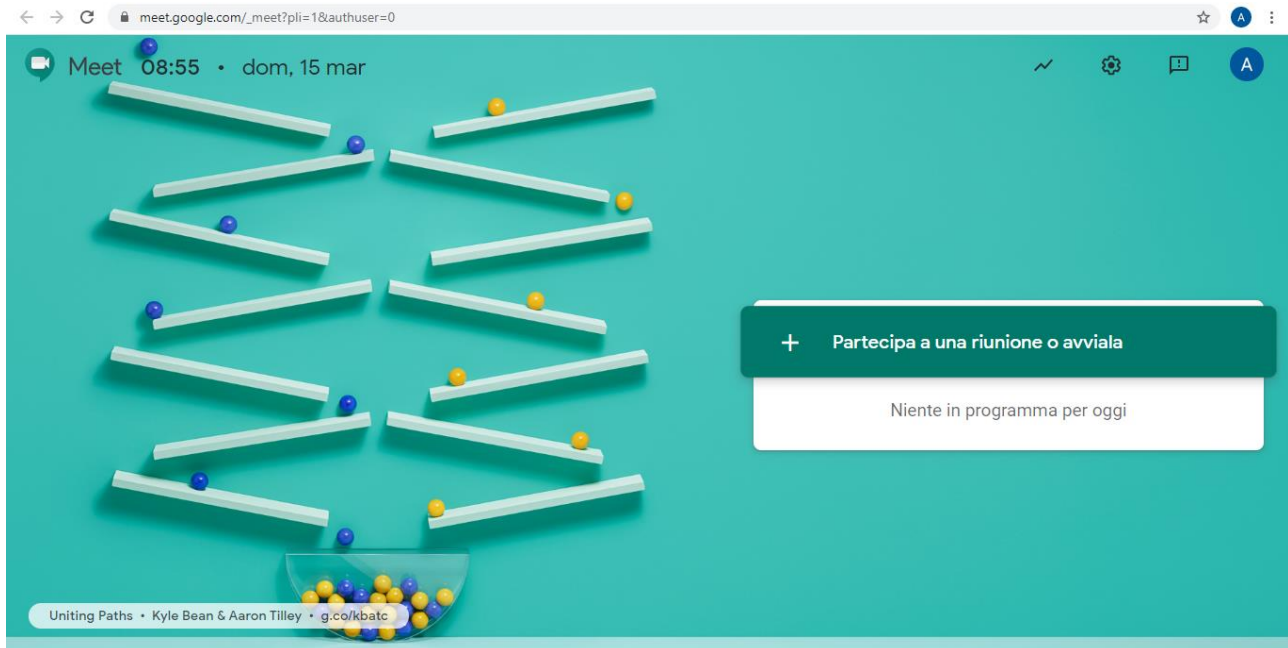

Di seguito alcuni link utili per il primo approccio con la piattaforma per docenti e studenti.

<https://www.youtube.com/watch?v=NRNOnE5-TB0>(Classroom Docenti)

<https://www.youtube.com/watch?v=KjtwJz5tLmM> (Classroom Docenti)

<https://www.youtube.com/watch?v=n9WmAkAIeZ4> (Meet)

[https://support.google.com/edu/classroom/?hl=it](https://support.google.com/edu/classroom/?hl=it#topic=6020269) [#topic=6020269](https://support.google.com/edu/classroom/?hl=it#topic=6020269)